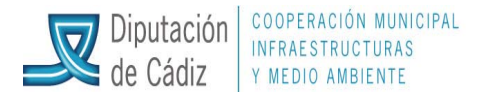

## (VERSIÓN ACTUALIZADA A ENERO DEL 2013)

## **GUÍA DE AYUDA PARA LA PRESENTACIÓN TELEMÁTICA DEL PRESUPUESTO A LA DGCFCAEL**

En el menú principal de la aplicación, pulsaremos Administración del Sistema y dentro de éste, **Exportación de Datos y Soportes Magnéticos/Presentación Presupuestos al Ministerio de Economía y Hacienda –formato XBRL**-).

Esta opción es válida para la presentación del **presupuesto definitivo del ejercicio xxxx**.

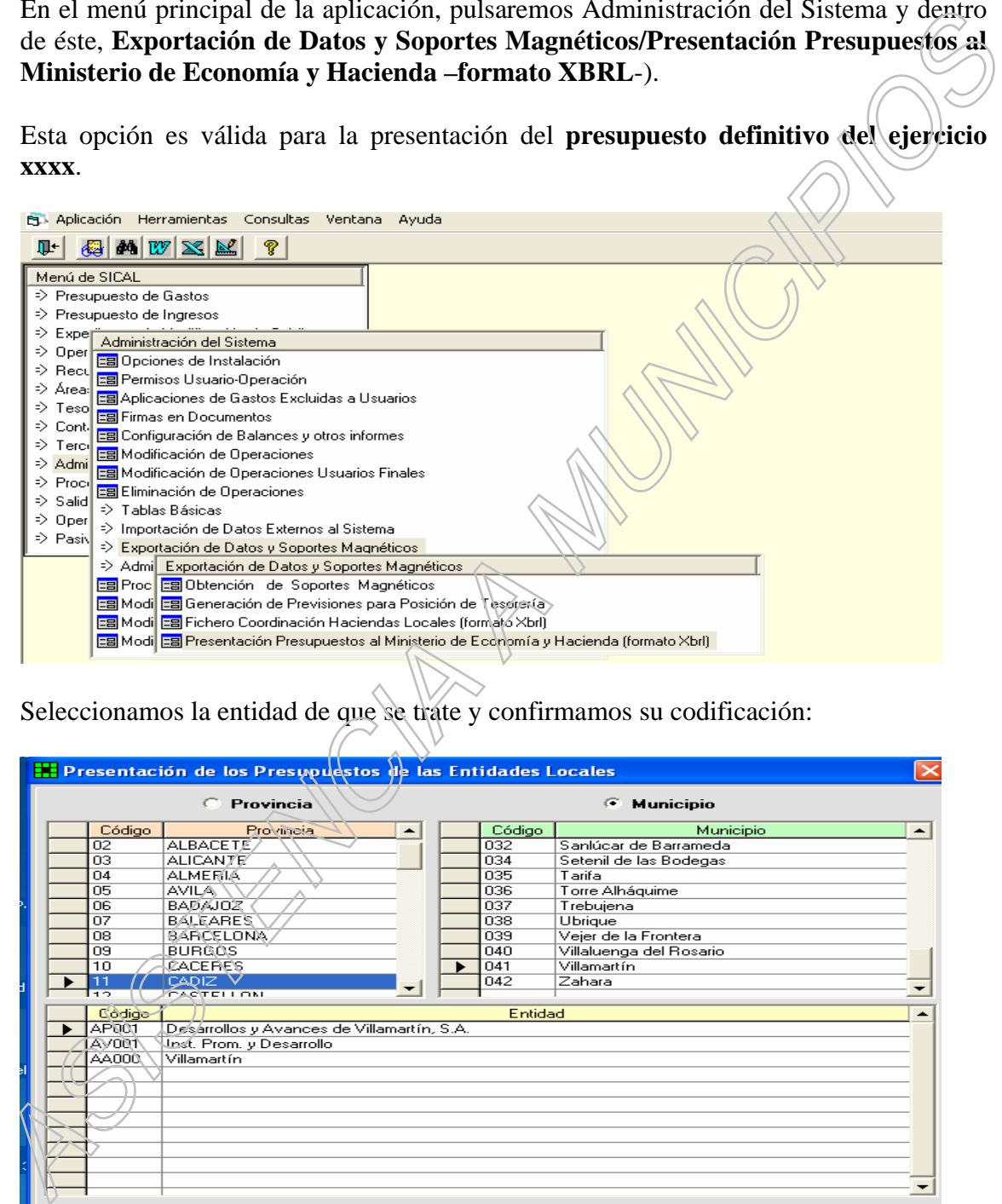

Seleccionamos la entidad de que se trate y confirmamos su codificación:

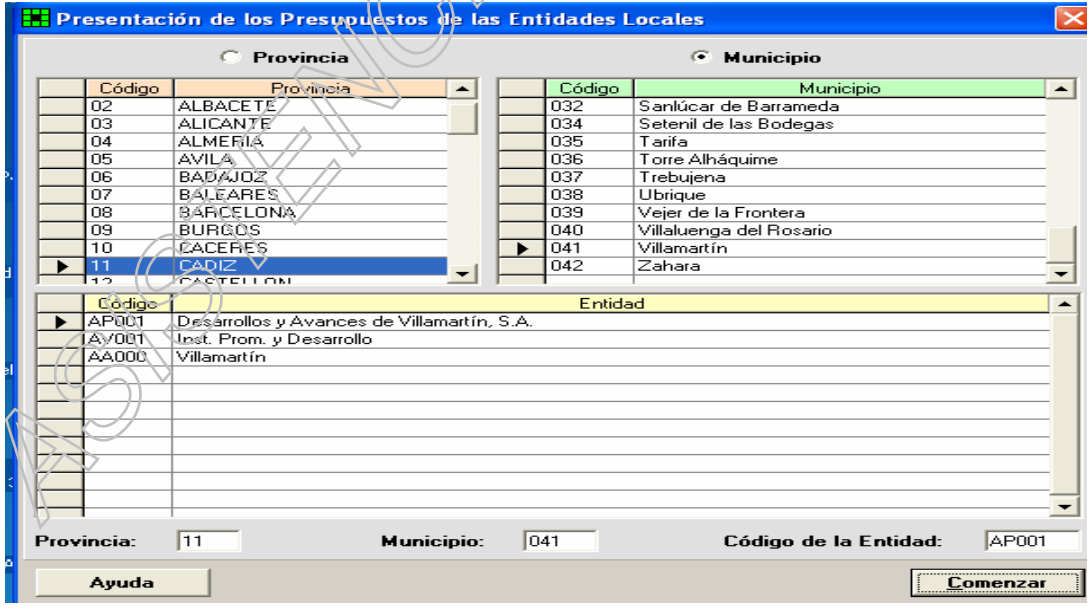

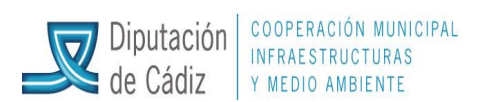

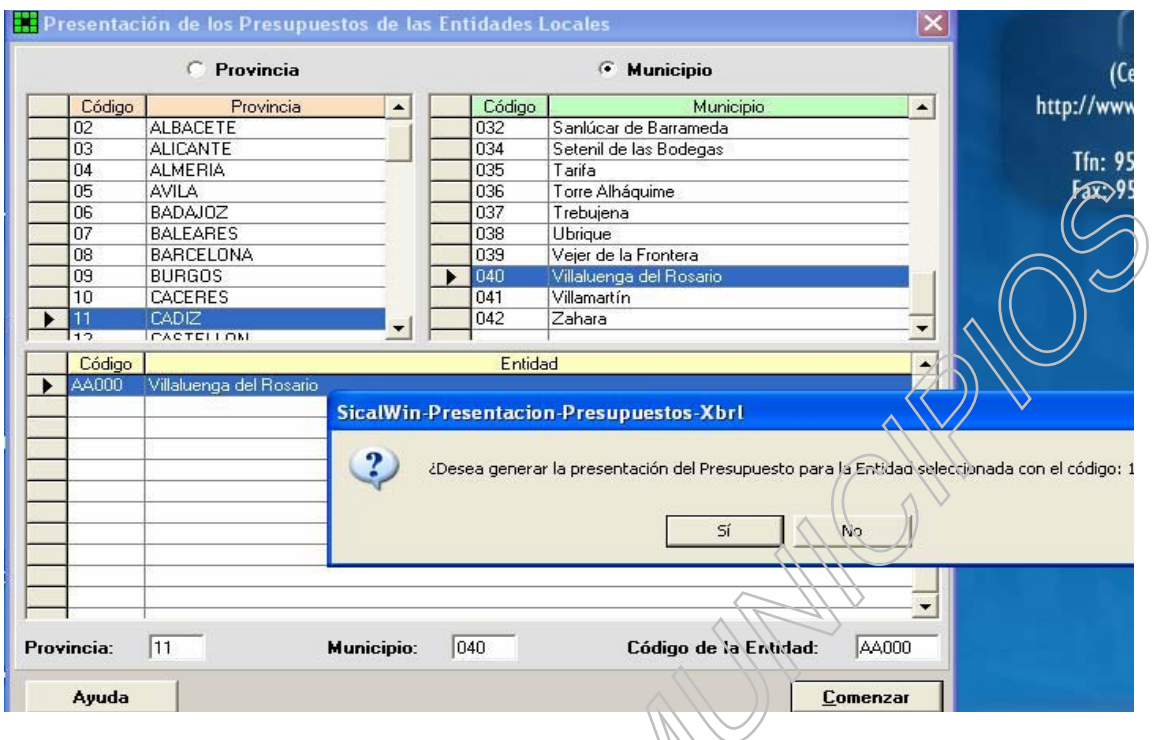

Aparecen las siguientes pantallas en las que tendremos que indicar la correspondencia de clasificaciones según las opciones que se ofrecen, en la pantalla inferior:

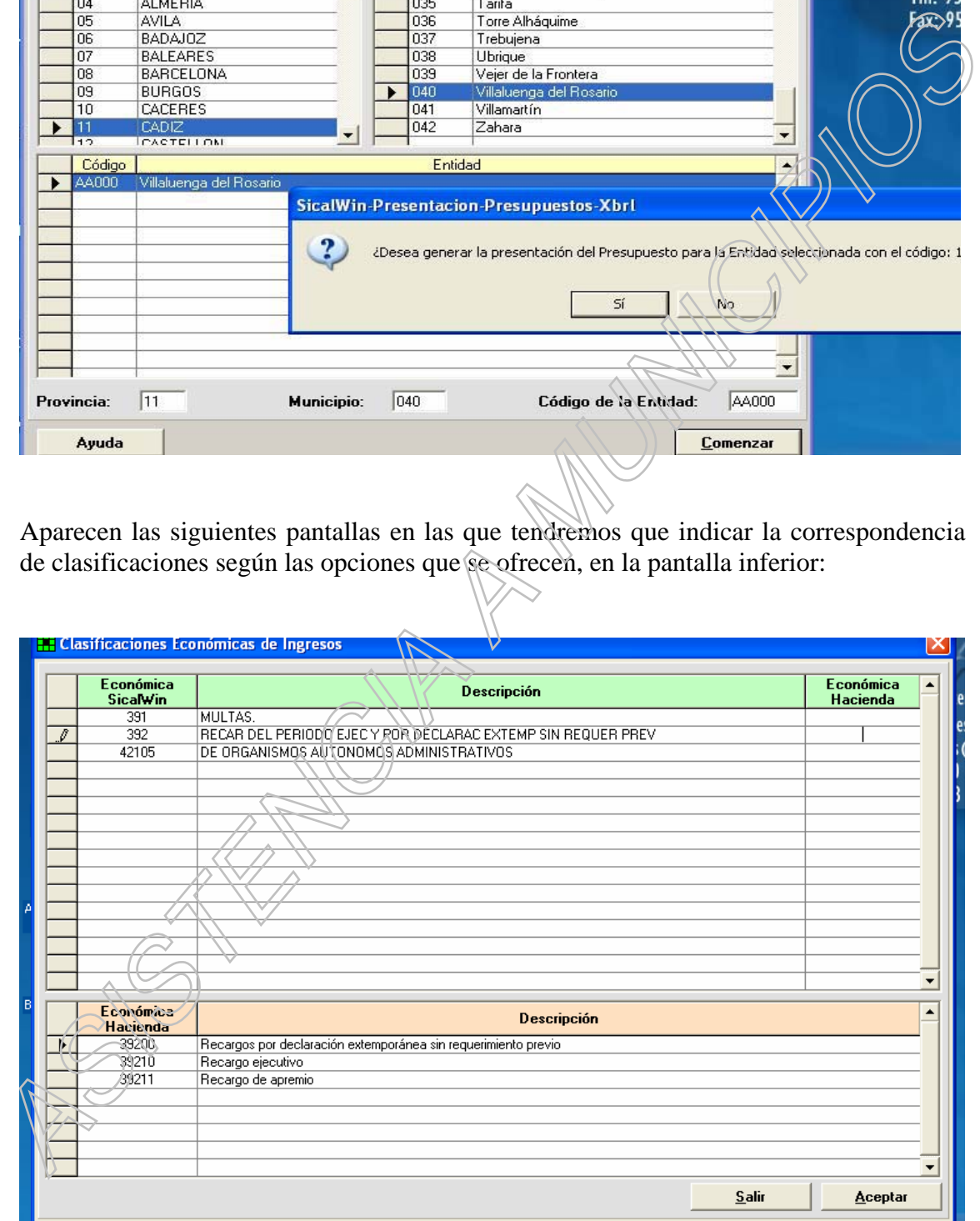

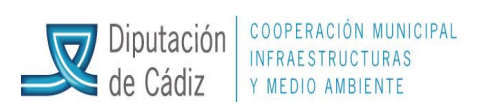

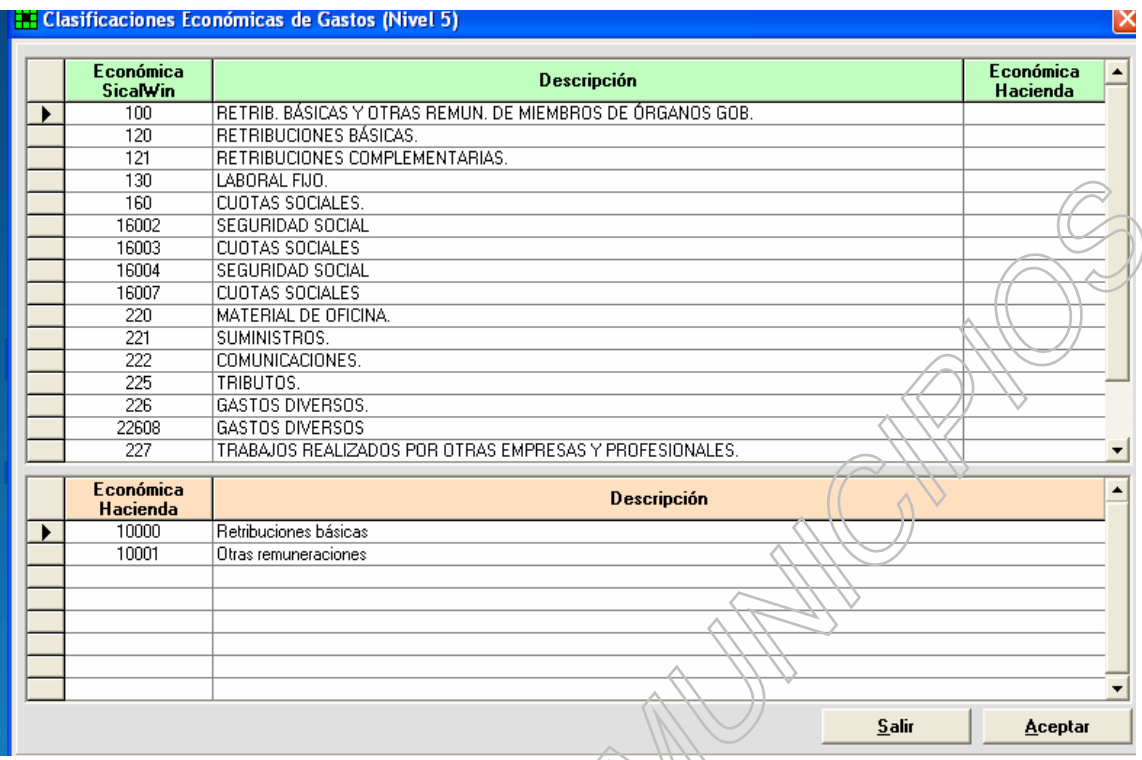

Finalmente, la aplicación generará la información necesaria:

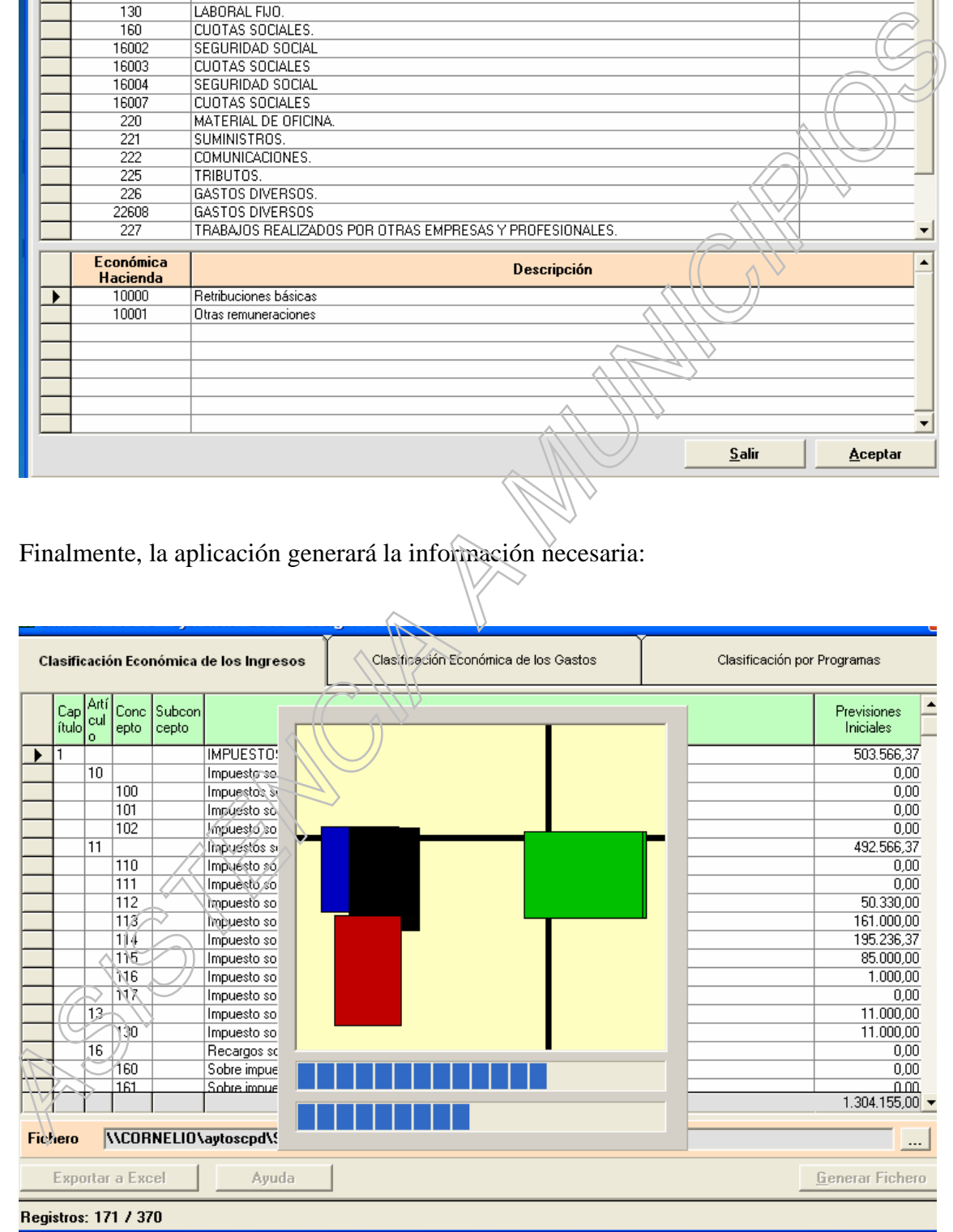

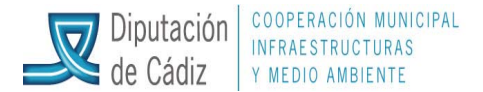

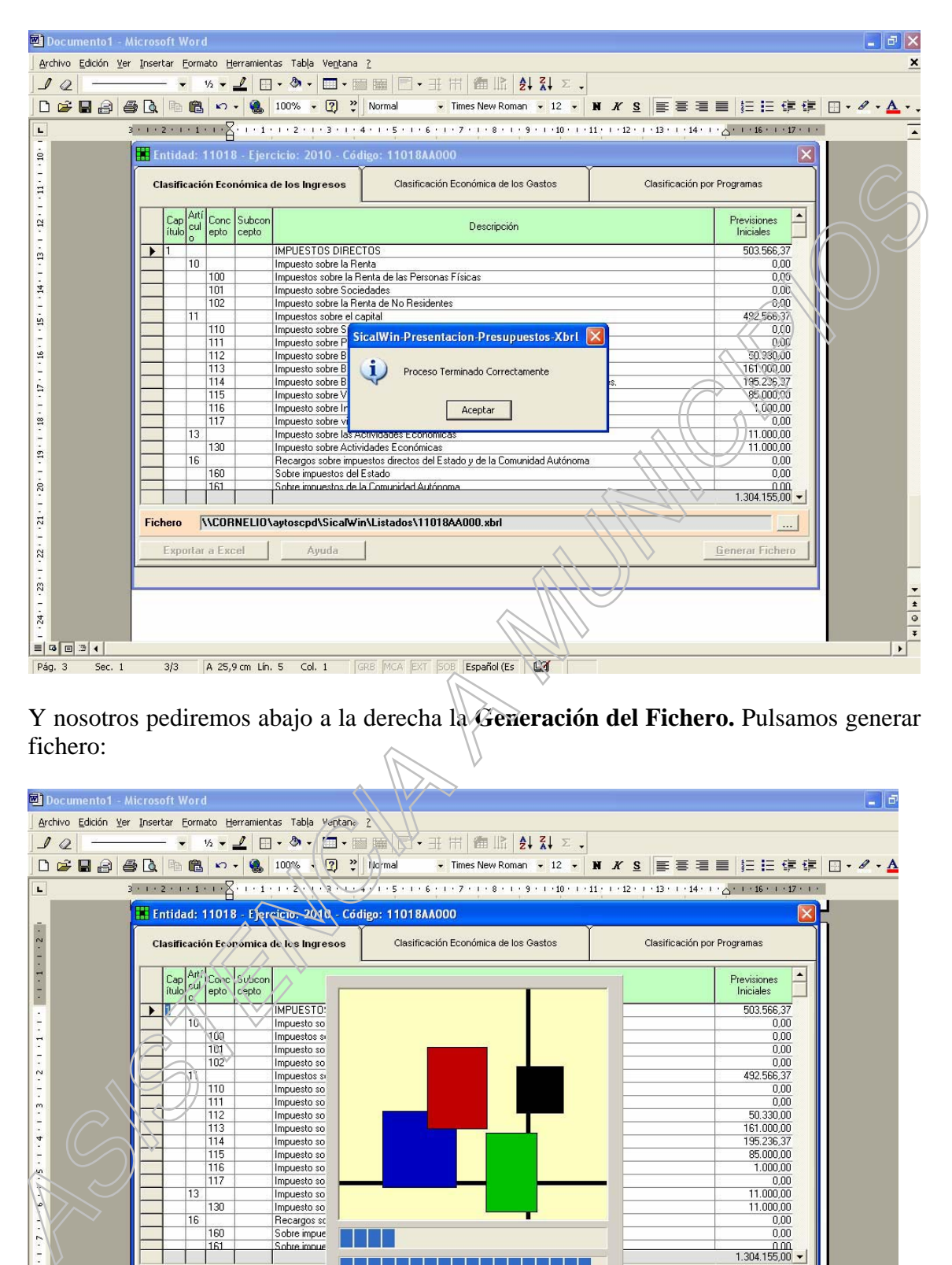

Y nosotros pediremos abajo a la derecha la **Generación del Fichero.** Pulsamos generar fichero:

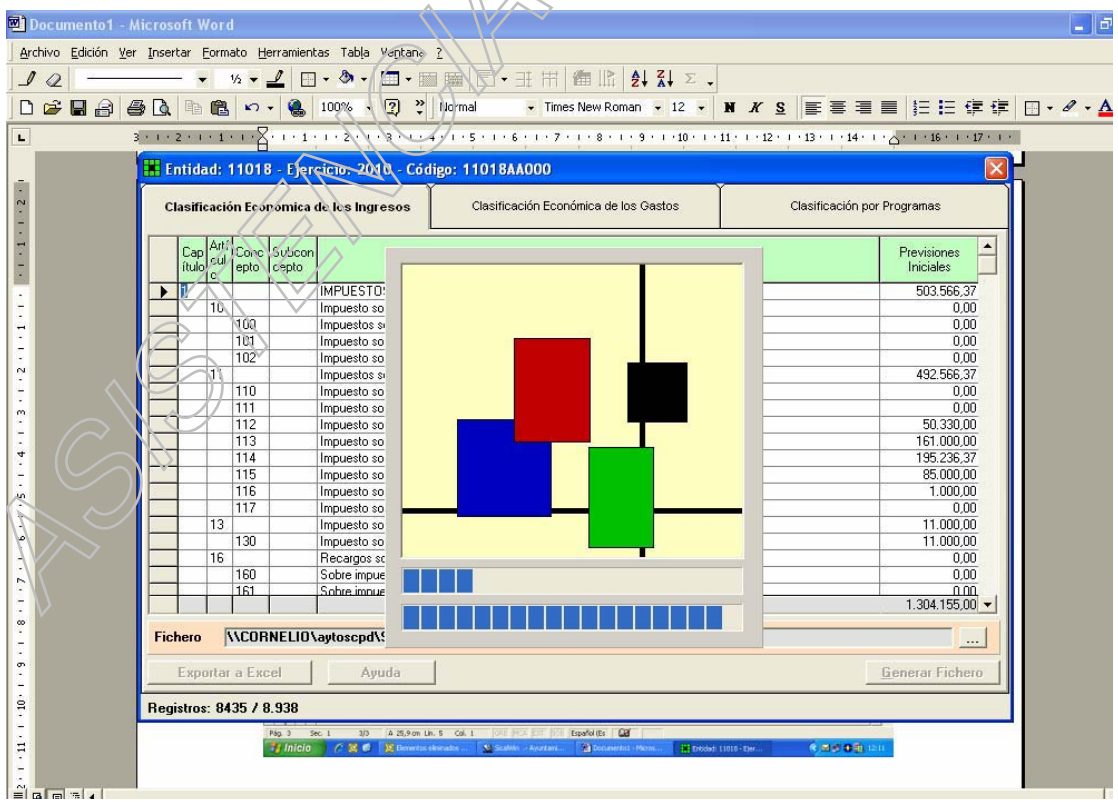

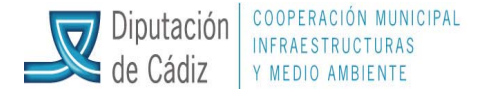

En esta pantalla se nos confirma la ruta en la que se generó el fichero Xbrl, que será la que tengamos que tener en cuenta para la exportación. La ubicación será dentro de "Mi PC", Unidades de Red, sxxxxxxxxxx, donde xxxxxxxxxxx es el nombre de la entidad, y luego habrá que buscar la carpeta aytoscpd, o bien SicalWin (NO Sicalwin2006), listados y en esa ubicación estará el fichero cuya denominación se nos indica, en formato xbrl.

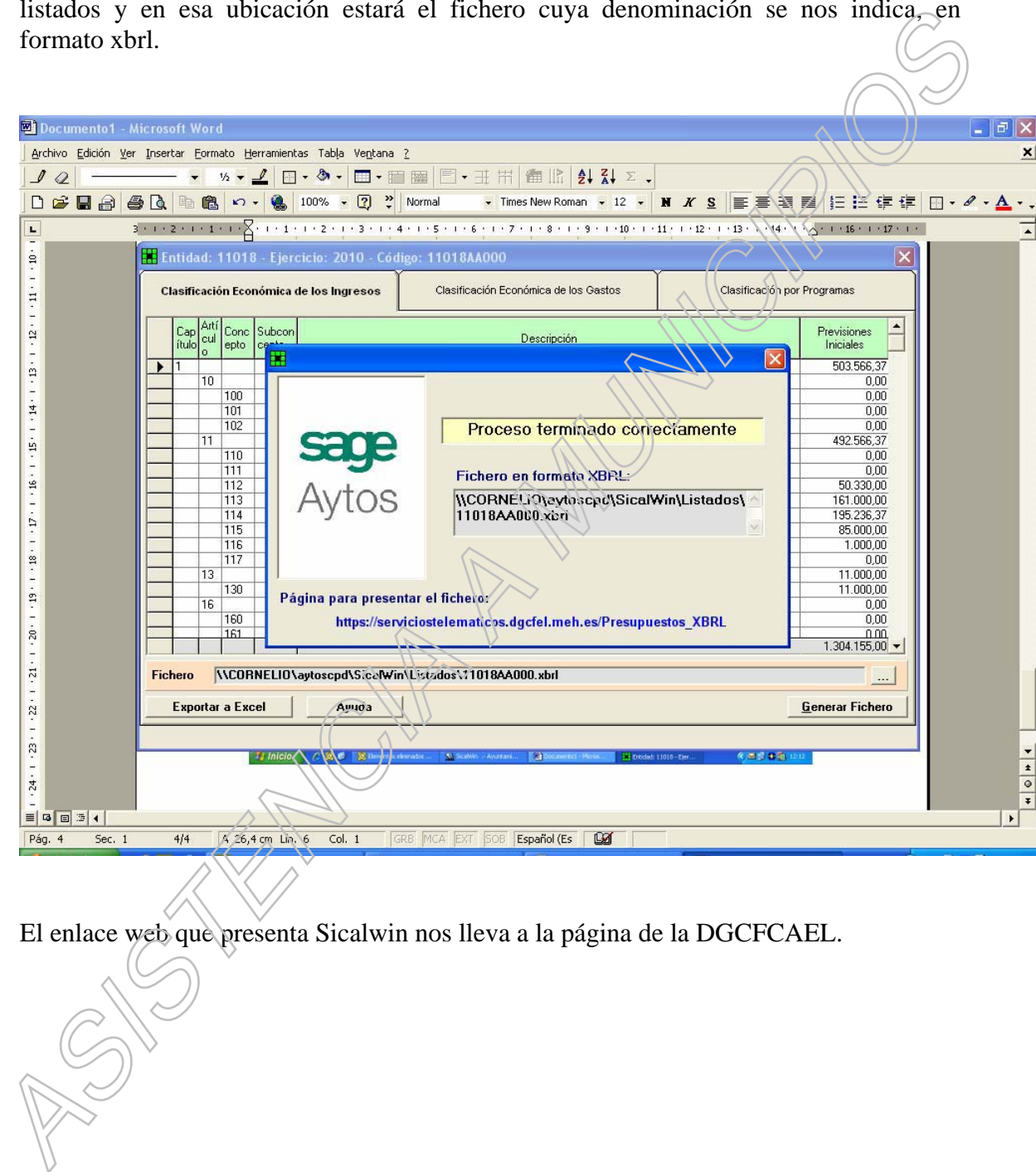

El enlace web que presenta Sicalwin nos lleva a la página de la DGCFCAEL.

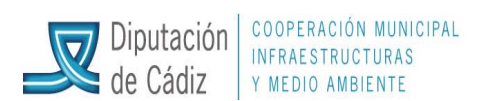

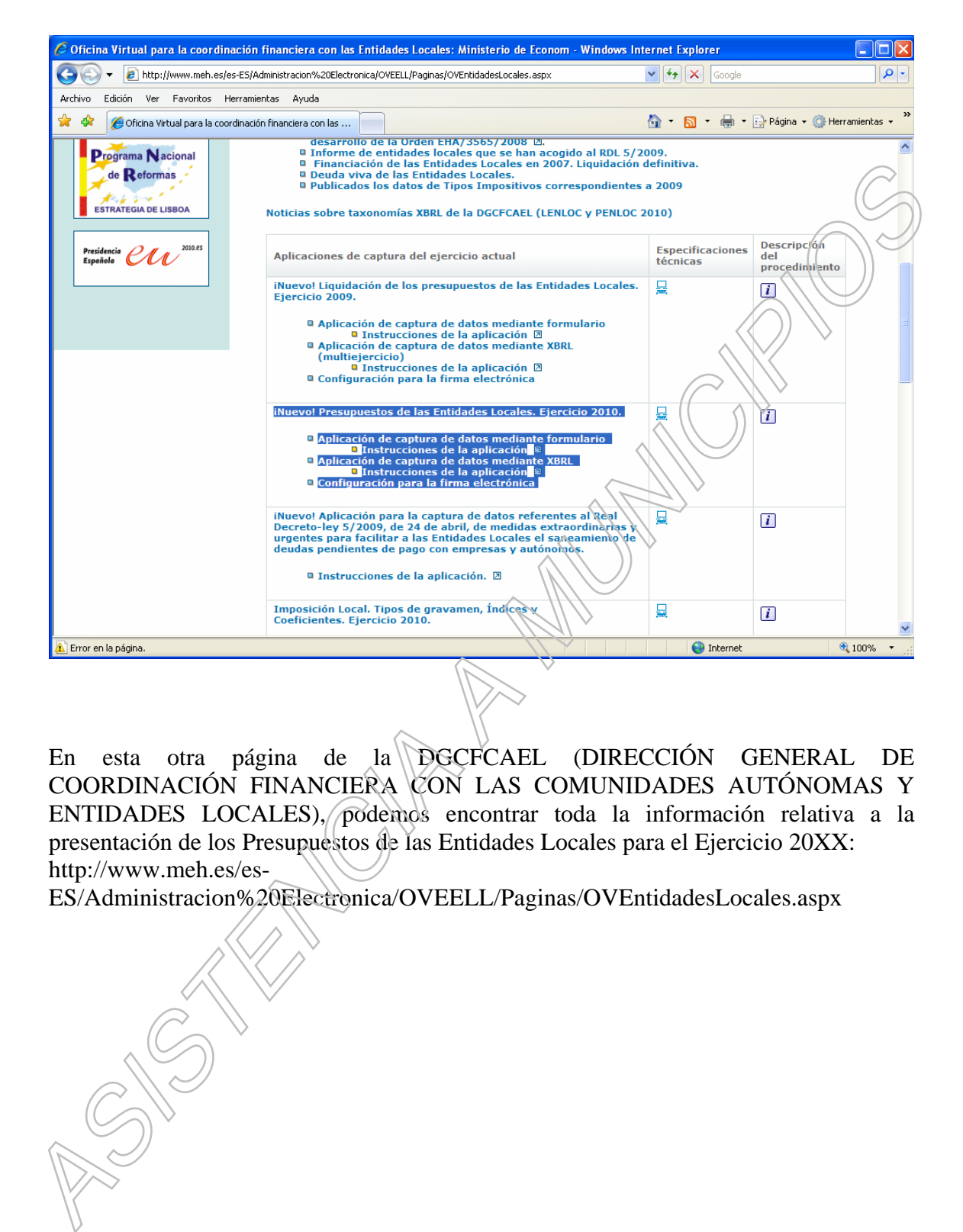

En esta otra página de la DGCFCAEL (DIRECCIÓN GENERAL DE COORDINACIÓN FINANCIERA CON LAS COMUNIDADES AUTÓNOMAS Y ENTIDADES LOCALES), podemos encontrar toda la información relativa a la presentación de los Presupuestos de las Entidades Locales para el Ejercicio 20XX: http://www.meh.es/es-

ES/Administracion%20Electronica/OVEELL/Paginas/OVEntidadesLocales.aspx